## **Prólogo**

Muchas gracias por comprar esta videocámara, este producto puede grabar videos 4K, cuenta con resolución ultra alta 2880\*2160, utiliza el sensorde imágenes de 1/3 pulgadas de Sony,formato de codificación de video H.264, ¡el video ocupa poca memoria y transmite alta calidad de imagen!

#### **Seguridad**

- No deje caer, ni golpee ni fisure el producto.
- No lo ponga ni use en lugar polvoriento, con temperaturas demasiado bajas o altas, húmedo o con vibraciones fuertes, de lo contrario, dañará el producto.
- No limpie este producto usando sustancias químicas o disolventes corrosivos.
- El interior del producto no tiene componentes reparables por el usuario, sipresenta disfunción, entregue el producto al vendedor para devolver a nuestra compañía a reparar.

#### **Advertencia**

- No deje que los niños tengan contacto con el producto. sus accesorios y materiales de empaque para evitar asfixias.
- No ponga este producto cerca del fuego, de lo contrario, podrá provocar una explosión.
- Si no ha usado este producto durante mucho tiempo, cargue plenamente la batería antes de volver a usar el producto.

## Catálogo

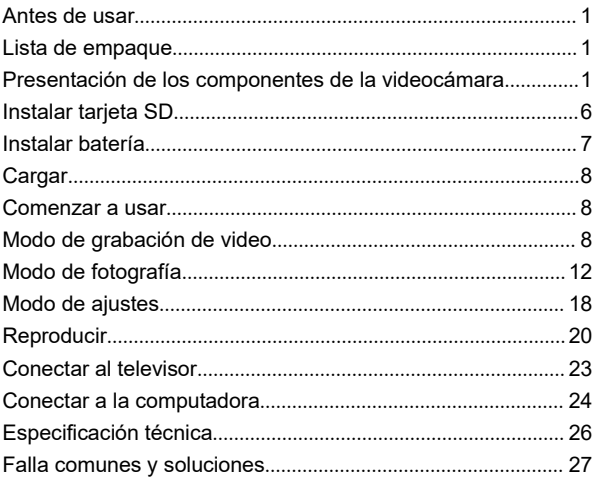

#### **Antes de usar**

Para dejarle obtener mejor experiencia de uso, familiarícese con los componentes relevantes de esta videocámara antes de usar, cargue este dispositivo e instale la tarjeta de memoria SD.

## **Lista de empaque**

Videocámara HD 4K Batería NP-50 Cable USB Bolsa para videocámara Adaptador de <sup>5</sup> Cable HDMI Manual de instrucciones

V/1 A

## **Presentación de los componentes de la videocámara**

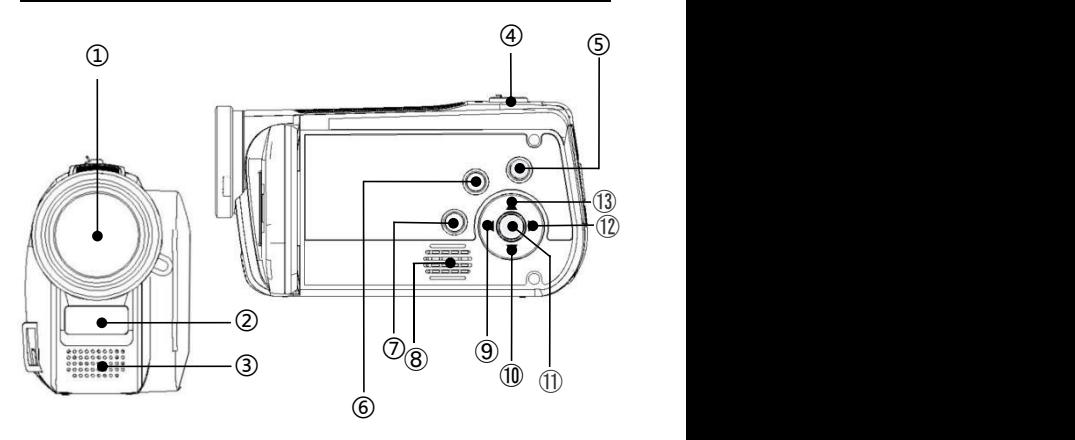

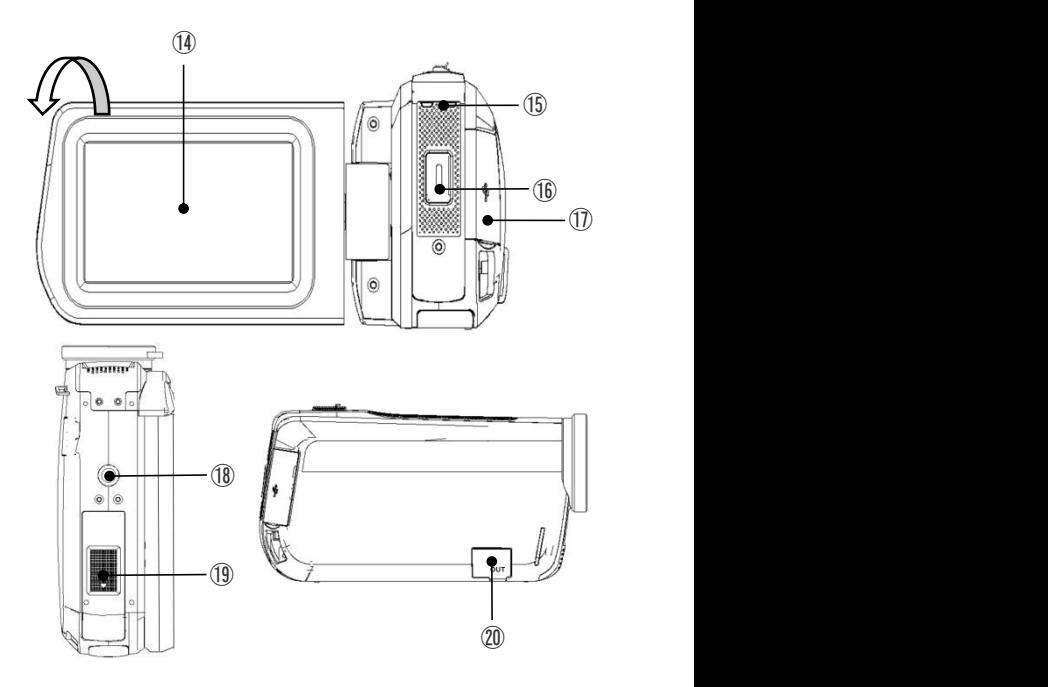

Consulte la siguiente tabla para conocer las instrucciones de las funciones de los componentes relacionados anteriores en la figura anterior

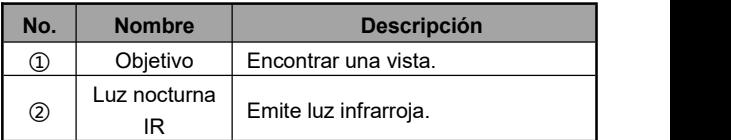

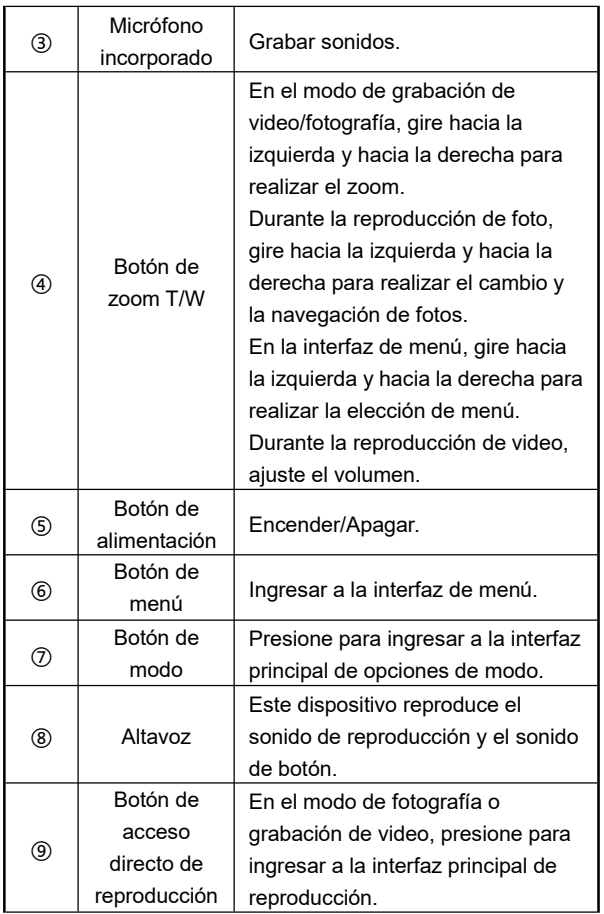

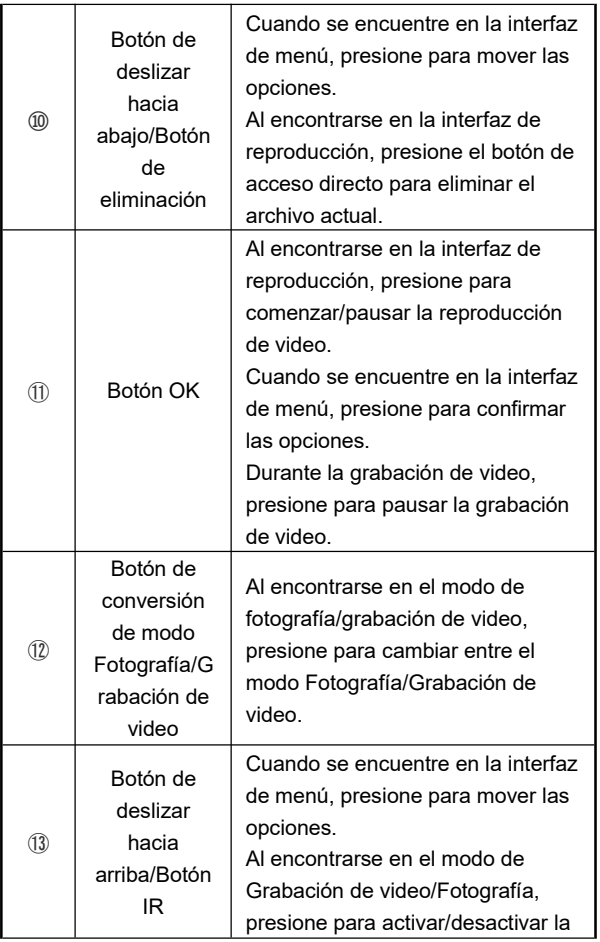

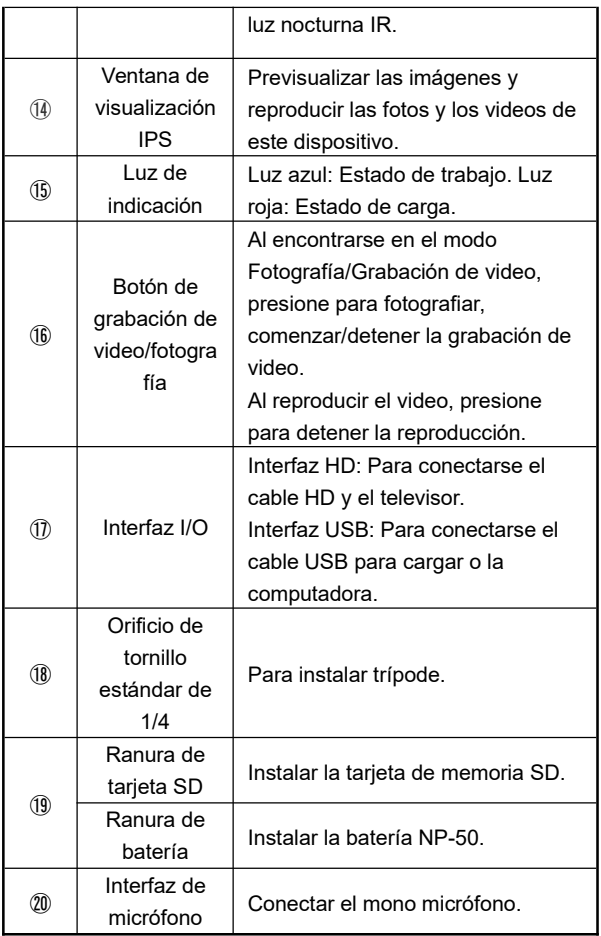

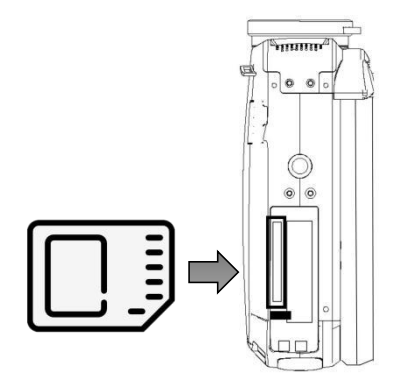

1. Abra la tapa de batería en la parte inferior de este dispositivo.

2. Inserte la tarjeta de memoria SD de conformidad con la dirección de diagrama.

3. Cierre la tapa de batería.

# ※**. Abra la tapa de batería,presione la tarjeta de memoria para rebotarla y sacarla.**

Atención:

1.Este dispositivo admite la tarjeta SD de hasta 256G, es recomendable usar la tarjeta de memoria de alta velocidad posterior del modelo U1.

Atención:

- 2. Al usar la videocámara por primera vez, formatee la tarjeta SD en este dispositivo.
- 3. No se puede sacar la tarjeta SD durante el funcionamiento, de lo contrario, los archivos pueden perderse y la máquina puede tener disfunción como colapso informático.

#### **Instalar batería**

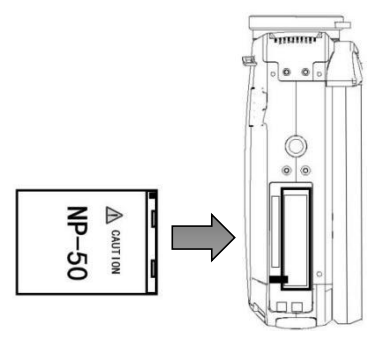

- 1. Abra la tapa de batería en la parte inferior de este dispositivo.
- 2. Inserte la batería NP-50 de conformidad con la dirección de diagrama.
- 3. Cierre la tapa de batería.

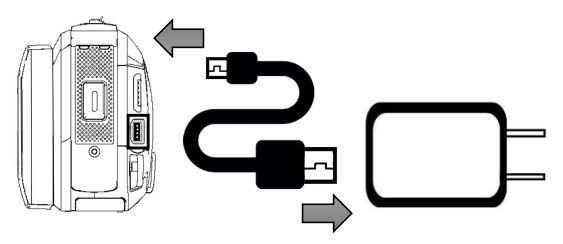

- 1. Sacar el cable USB original provisto, conéctelo a la videocámara y adaptador de conformidad con el diagrama.
- 2. Al cargar, la luz indicadora roja mantiene siempre encendida; Después de completar la carga, la luz indicadora roja se apaga.

#### **Comenzar a usar**

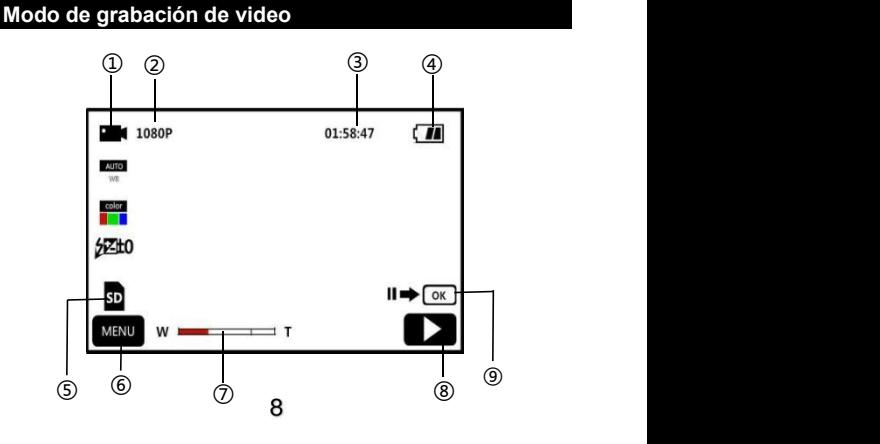

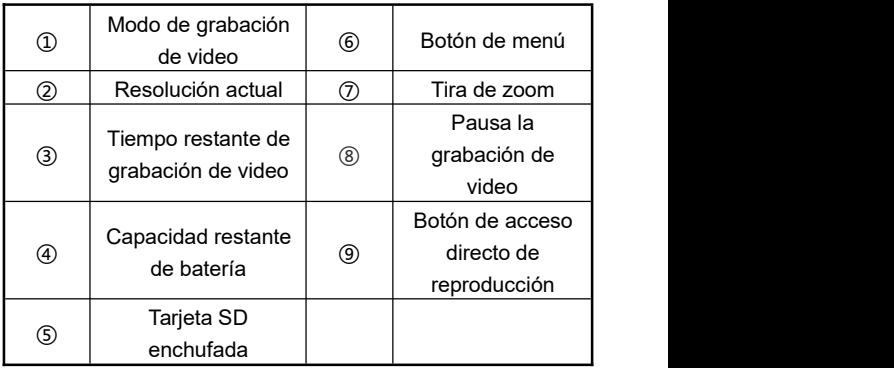

- 1. Abra la pantalla o presione **«Botón de alimentación»** para encender la videocámara, ingresando a la interfaz principal de modo de grabación de video.
- 2. Configure las opciones de función requeridas mediante el menú de ajuste.
- 3. Presione el **«Botón de grabación de video/fotografía»** para comenzar la grabación de video.
- 4. Durante la grabación de video, puede presionar el «**Botón OK**» para detener la grabación de video.
- 5. Presione de nuevo el **«Botón de grabación de video/fotografía»** para detener la grabación de video.

#### **Menú de ajuste de grabación**

Puede configurar los parámetros de resolución, balance de blancos, exposición, etc. mediante este menú para alcanzar mejor efecto de grabación de video.

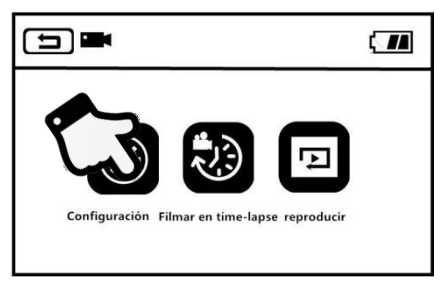

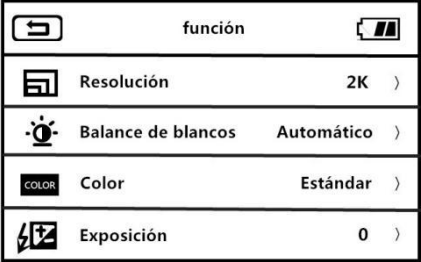

1. Ingresando a la interfaz de espera del modo de grabación de video, presione el «**Botón de menú**» o presione el botón

MENU en la pantalla para ingresar al menú principal.

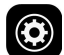

2. Presione para ingresar a la interfaz principal de opciones de función.

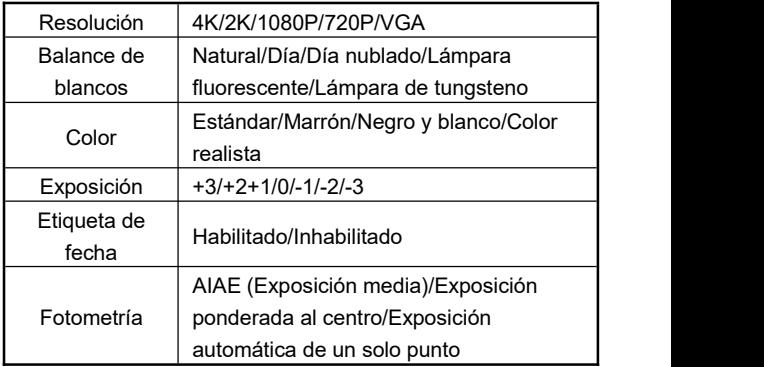

- 3. Puede elegir libremente las opciones de ajuste mediante el «**Botón de zoom T/W**», «**Botón de deslizar hacia arriba**», «**Botón de deslizar hacia abajo**» o deslizar la pantalla.
- 4. Seleccione la opción de ajuste mediante clicar o presionar el «**Botón de fotografía**» y «**Botón OK**» como: la resolución, ingrese al menú de opciones, después de presionar la resolución requerida, presione  $\Box$  para regresar al menú principal, presione  $\Box$  para regresar a la interfaz principal de espera.

#### **Filmar en tiempo-lapse**

Filmar en time-lapse, a través de la cual función puede comprimir un proceso de unos minutos, unas horas e incluso unos días en un corto período de tiempo para reproducir de manera de video.

- 1. Abra la pantalla o presione el **«Botón de alimentación»** para encender la videocámara, ingresando al modo de grabación de video por defecto.
- 2. Presione el «**Botón de menú**» o clique el botón de la pantalla para ingresar al menú principal.
- 3. Clique la función para ingresar a la interfaz de opciones de función: Inhabilitar/1 segundo/3 segundos/5 segundos.
- 4. Seleccione la opción de ajuste mediante clicar o presionar el «**Botón de fotografía**» y «**Botón OK**», presione para regresar a la interfaz principal, presione para regresar a la interfaz principal de espera.

# **Modo de fotografía**

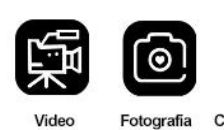

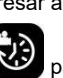

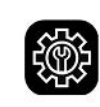

Configuración

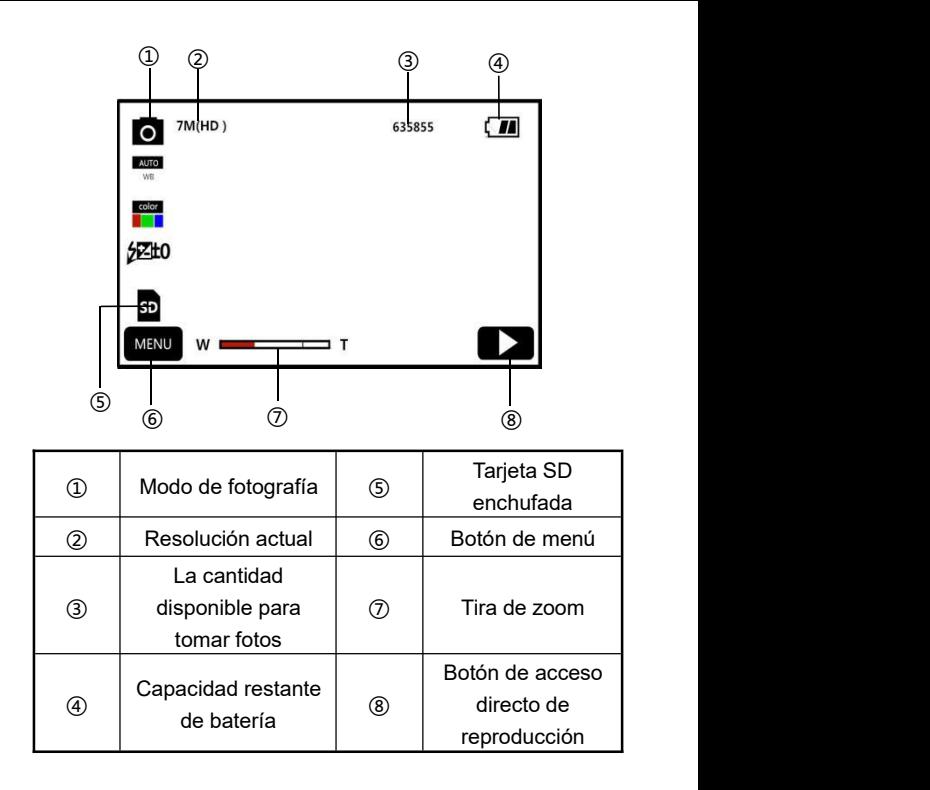

- 1. Abra la pantalla o presione el **«Botón de alimentación»** para encender la videocámara, presione el **«Botón de modo» o «Botón de Fotografía/Grabación de video»** para ingresar a la interfaz principal de modo de fotografía.
- 2. Configure las opciones de función requeridas mediante el menú de ajuste.

3. Presione una vez el **«Botón de grabación de video/fotografía»** para tomar fotos.

#### **Menú de ajuste de fotografía**

Puede configurar los parámetros de resolución, balance de blancos, exposición, etc. mediante este menú para alcanzar mejor efecto de fotografía.

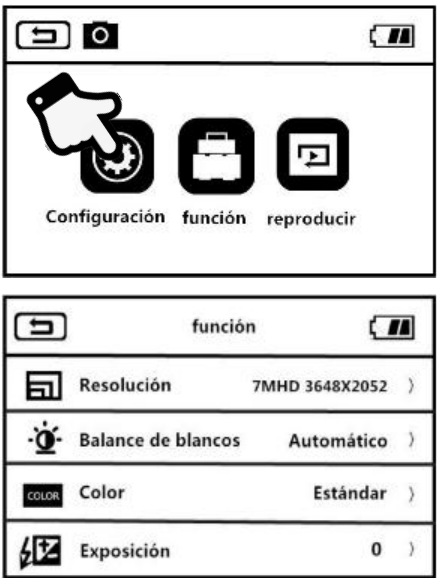

1. Ingresando a la interfaz de espera del modo de fotografía, presione el «**Botón de menú**» o presione el botón

en la pantalla para ingresar al menú principal.

- 
- 2. Presione  $\bigcup$  para ingresar a la interfaz principal de

opciones de función.

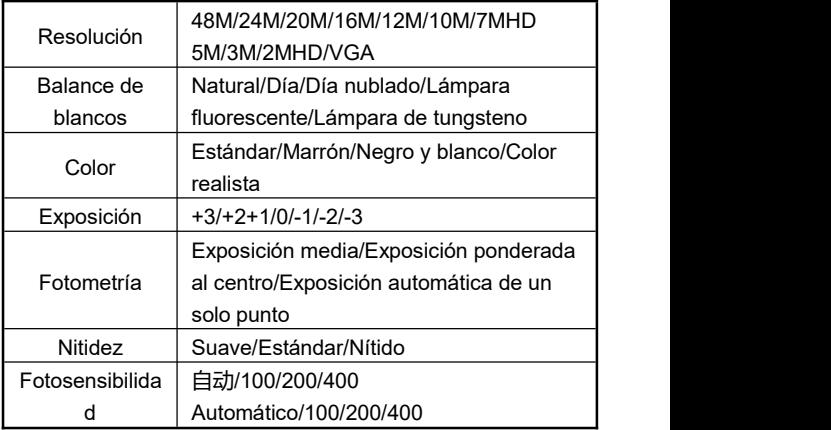

- 3. Puede elegir libremente las opciones de ajuste mediante el «**Botón de zoom T/W**», «**Botón de deslizar hacia arriba**», «**Botón de deslizar hacia abajo**» o deslizar la pantalla.
- 4. Seleccione la opción de ajuste mediante clicar o presionar el «**Botón de fotografía/grabación de video**» y «**Botón OK**» como: la resolución, ingrese al menú de opciones, después de presionar la resolución requerida, presione  $\Box$  para regresar al menú principal, presione  $\Box$ para regresar a la interfaz principal de espera.

Puede dejar que la fotografía sea conveniente y rápida mediante usar diversas funciones en este menú de ajuste

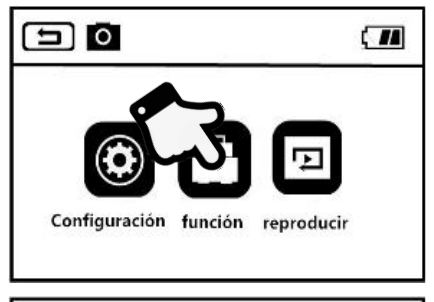

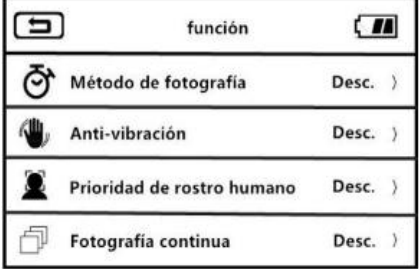

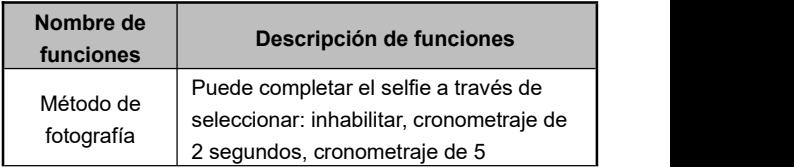

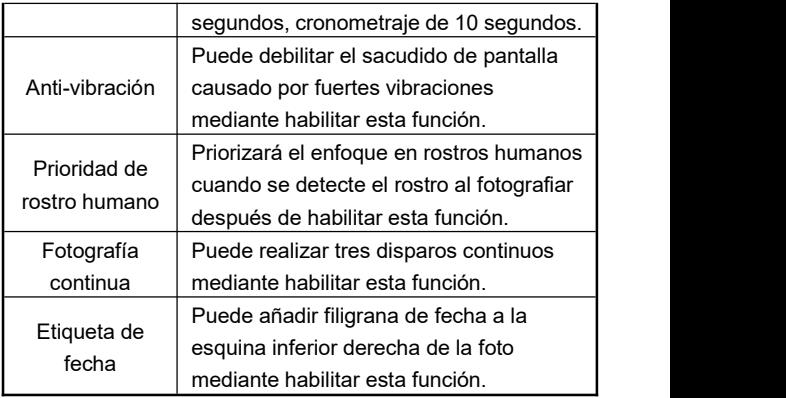

- 1. Ingresando a la interfaz de espera del modo de fotografía, presione el «**Botón de menú**» o presione el botón en la pantalla para ingresar al menú principal.
- 2. Presione **para ingresar a la interfaz principal de** opciones.
- 3. Puede elegir libremente las opciones de ajuste mediante el «**Botón de zoom T/W**», «**Botón de deslizar hacia arriba**», «**Botón de deslizar hacia abajo**» o deslizar la pantalla.
- 4. Seleccione la opción mediante clicar o presionar el «**Botón de grabación de video/fotografía**» y «**Botón OK**» como: método de fotografía, ingrese al menú de opciones, después de presionar «**Encender/Apagar**», presione para regresar al menú principal, presione  $\Box$   $\bigcirc$  para regresar a la interfaz principal de espera.

## **Modo de ajustes**

Puede personalizar los parámetros de función como el idioma, la fecha, la frecuencia mediante este menú de ajustes

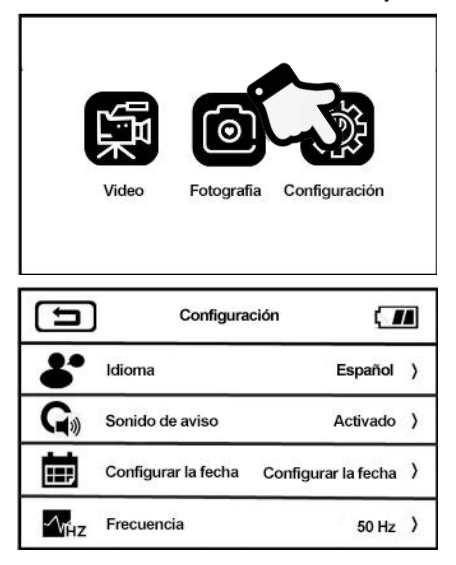

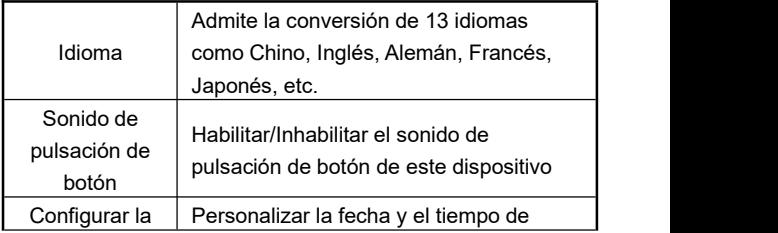

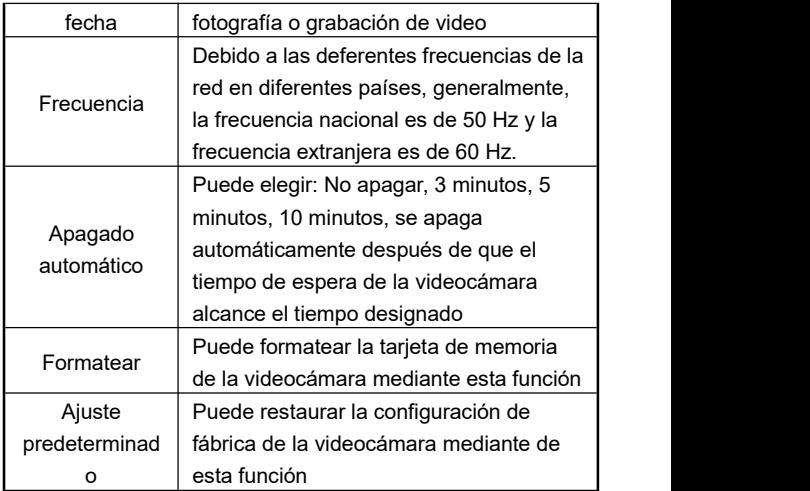

1.Abra la pantalla o presione el **«Botón de alimentación»** para encender la videocámara, presione el **«Botón de**

**modo»** para ingresar al menú de modo, haga clic en para ingresar a la interfaz principal del modo de ajustes.

- 2. Puede elegir libremente las opciones de ajuste mediante el «**Botón de zoom T/W**», «**Botón de deslizar hacia arriba**», «**Botón de deslizar hacia abajo**» o deslizar la pantalla.
- 3. Confirme la selección de la función mediante clicar o presionar el **«Botón de grabación de video/fotografía»** y **«Botón OK»**.
- 4. Presione  $\boxed{\bigoplus}$   $\boxed{\bigoplus}$  para regresar a la interfaz principal de ajustes.

# **Reproducir**

Puede reproducir rápidamente los videos y las fotos grabadas mediante esta función

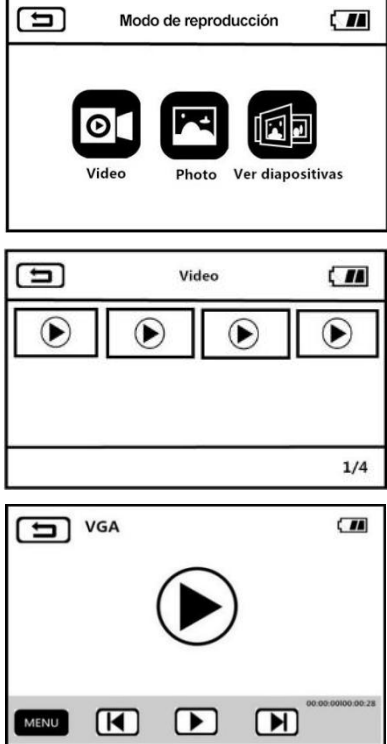

## **Videos**

- 1. Presione el «**Botón de menú**» o clique en **MENU** para ingresar a la interfaz de menú.
	-
- 2. Haga clic en para ingresar al menú de reproducción.
- 3. Clique la opción de video **para ingresar** a la interfaz de rejilla de reproducción de video.
- 4. Clique cualquier miniatura de video para ingresar a la pantalla de previsualizar.
- 5. Cambie al artículo anterior o siguiente mediante clicar en y o presionar **«Botón de deslizar hacia la izquierda» y «Botón de deslizar hacia la derecha».**
- 6. Comience la reproducción mediante clicar en el botón de

reproducción **o presionar el «Botón de grabación de video/fotografía».**

- 7. Puede ajustar libremente el volumen de sonido girando el **«Botón de zoom T/W»** durante la reproducción, presione el «**Botón OK**» para pausar la reproducción, presione el **«Botón de grabación de video/fotografía»** para detener la reproducción.
- 8. Clique **MENU** o presione el «**Botón de menú**» para eliminar el video actual, eliminar todos los archivos o bloquear lo actual, desbloquear lo actual, bloquear todo, desbloquear todo.

#### **Fotos**

- 1. Presione el **«Botón de menú»** en elmodo de fotografía o grabación de video o clique **MENU** para ingresar a la interfaz del menú.
- 2. Haga clic en **para ingresar al menú de reproducción.**
- 3. Clique la opción de video para ingresar a la interfaz de rejilla de reproducción de fotos.
- 4. Clique cualquier miniatura de foto para navegar las fotos.
- 5. Cambie al artículo anterior o siguiente mediante clicar en  $\sqrt{}$  **D** ∂ presionar **«Botón de deslizar hacia** la **izquierda» y «Botón de deslizar hacia la derecha».**
- 6. Clique o presione el «**Botón de menú**» para eliminar lo actual, eliminar todos los archivos o bloquear lo actual, desbloquear lo actual, bloquear todo, desbloquear todo.

#### **Reproducción de diapositivas**

- 1. Presione el «**Botón de menú**» en elmodo de fotografía o grabación de video o clique en **MENU** para ingresar a la interfaz de menú de reproducción.
	-
- 2. Clique la opción de video **para ingresar a la interfaz** de reproducción de diapositivas.
- 3. Puede comenzar la reproducción mediante clicar el botón

de reproducción o presionar **«Botón de grabación de video/fotografía»**.

4. Puede elegir el tiempo de reproducción de 3 segundos, 5 segundos y 10 segundos mediante clicar MENU o presionar el **«Botón de menú»**.

Atención: Las opciones de 3 segundos, 5 segundos y 10 segundos son intervalo para reproducir cada diapositiva.

## **Conectar al televisor**

Puede conectar la videocámara al televisor para reproducir, fotografiar o grabar video mediante esta función

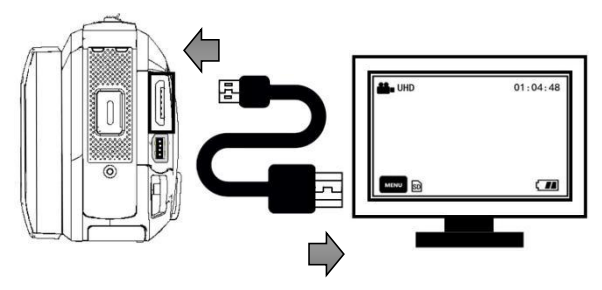

- 1. Abra la pantalla o presione el «**Botón de alimentación**» para encender la videocámara, ingresando al estado de espera.
- 2. Saque el cable HDMI, conecte sucesivamente con el puerto HDMI de este aparato y del televisor.
- 3. Ajuste el canal de televisor al canal correspondiente del

puerto HDMI enchufado, el televisor mostrará la pantalla de previsualización de videocámara, la función está habilitada.

Atención: Al conectarse al televisor, la pantalla de previsualización se aparecerá en el televisor,la pantalla de este dispositivo se apagará.

## **Conectar a la computadora**

Esta videocámara puede usarse como disco duro portátil o cámara web a través de esta función.

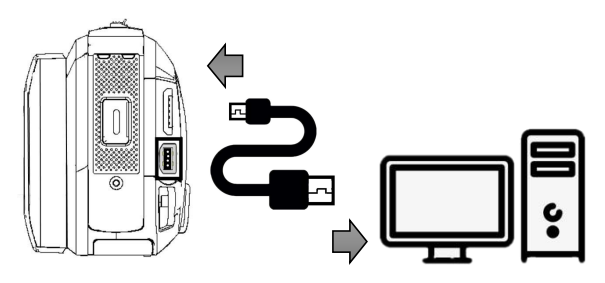

## **Función de disco móvil**

- 1. Abra la pantalla o presione el **«Botón de alimentación»** para encender la videocámara, ingresando a la interfaz principal de espera.
- 2. Saque el cable USB, conecte sucesivamente con el puerto USB de este aparato y de la computadora.
- 3. La videocámara aparece las opciones de «**Conectar a la computadora**» y «**Cámara**», gire el «**Botón de zoom T/W**»

para elegir hacia arriba y hacia abajo y presione el «**Botón de fotografía**» para confirmar elegir la función de «**Conectar a la computadora**».

4. La pantalla de previsualización de la videocámara ingresa al modo de «**Disco duro portátil**», la computadora aparece «disco móvil», la función está habilitada.

### **Función de cámara web**

- 1. Abra la pantalla o presione el «**Botón de alimentación**» para encender la videocámara, ingresando a la interfaz de espera.
- 2. Saque el cable USB, conecte sucesivamente con el puerto USB de este aparato y de la computadora.
- 3. La videocámara aparece las opciones de «**Conectar a la computadora**» y «**Cámara**», gire el «**Botón de zoom T/W**» para elegir hacia arriba y hacia abajo y presione el «**Botón de grabación de video/fotografía**» o «**Botón OK**» para confirmar elegir la función de «**Cámara**».4. La pantalla de previsualización de la videocámara ingresa al
- modo de «**Cámara**», abra el software de video de la computadora para ver la pantalla, la función está habilitada.

Atención: No se puede realizar otras operaciones cuando la videocámara se usa como cámara web, las funciones de grabación de video o fotografía requieren que ser realizadas por tercero software.

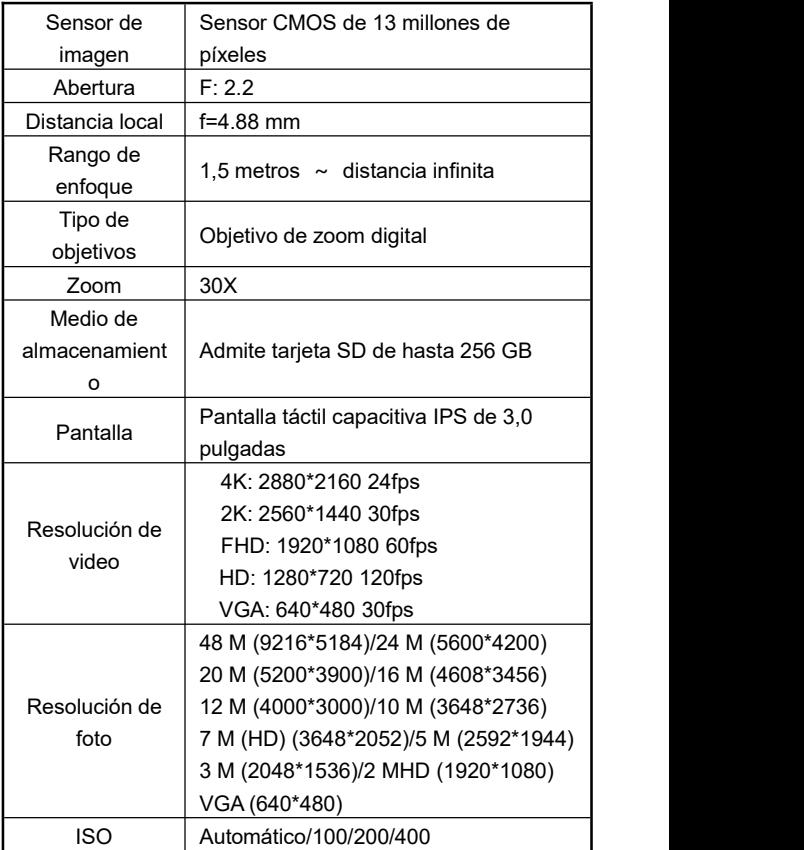

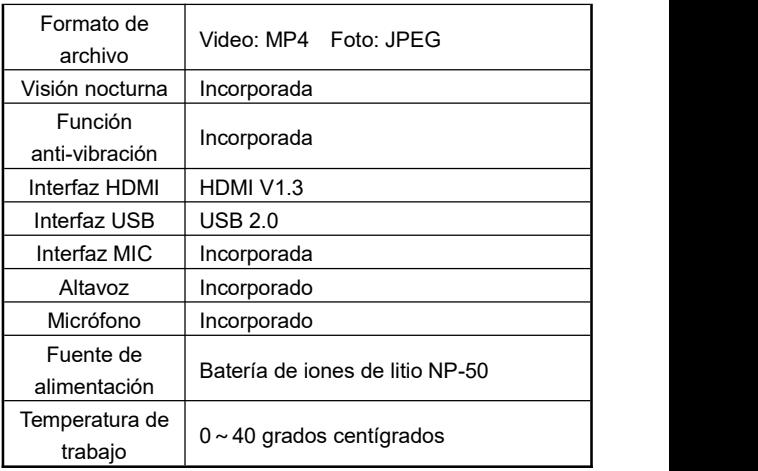

# **Fallas comunes y soluciones**

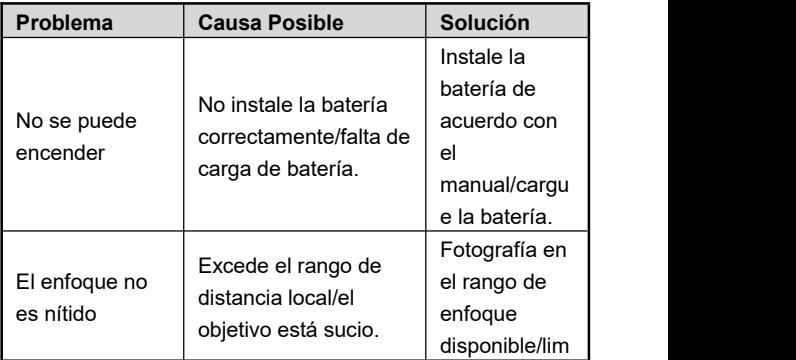

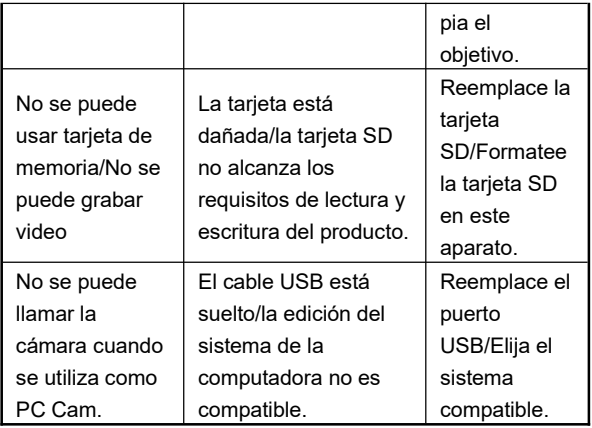